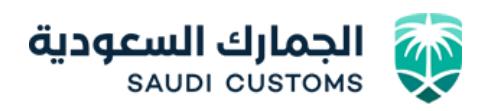

## **دليل المستخدم لخدمة ) تقرير ضريبة القيمة المضافة والضريبة االنتقائية (**

.1 الدخول على موقع الهيئة العامة للجمارك من خالل الرابط :

[www.customs.gov.sa](http://www.customs.gov.sa/) 

.2 ادخل اسم المستخدم وكلمة المرور

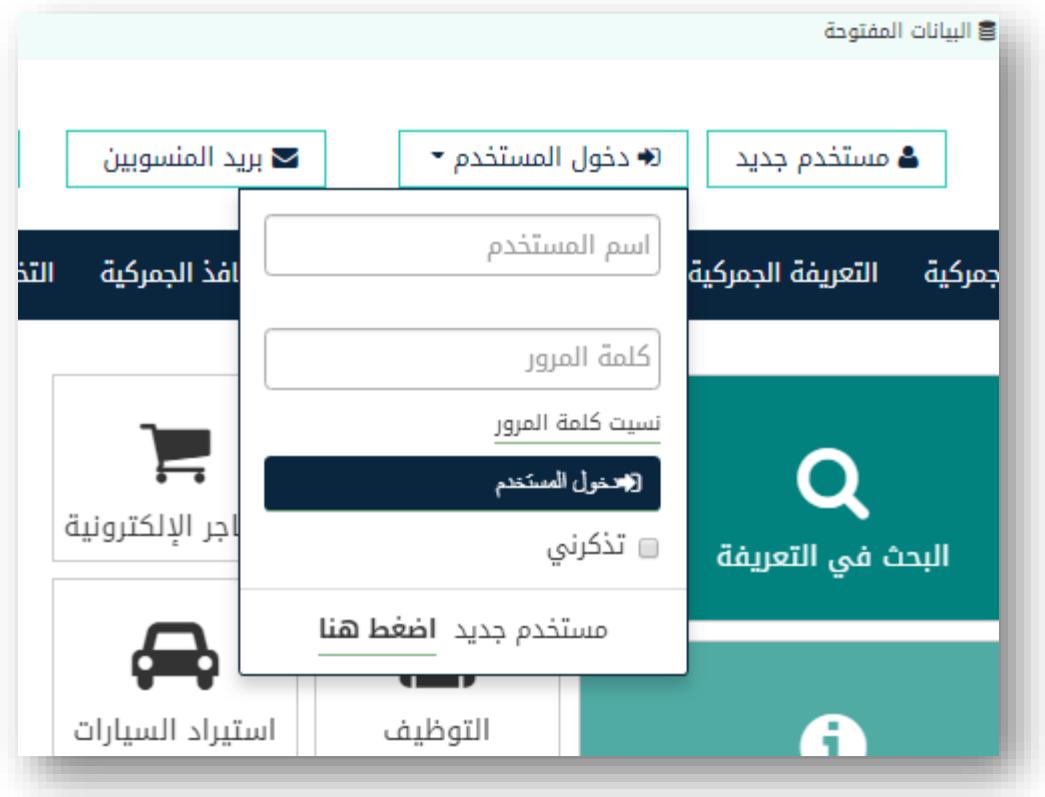

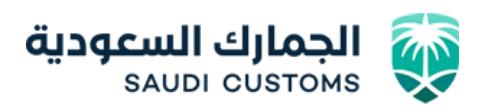

.3 الدخول للخدمات االلكترونية

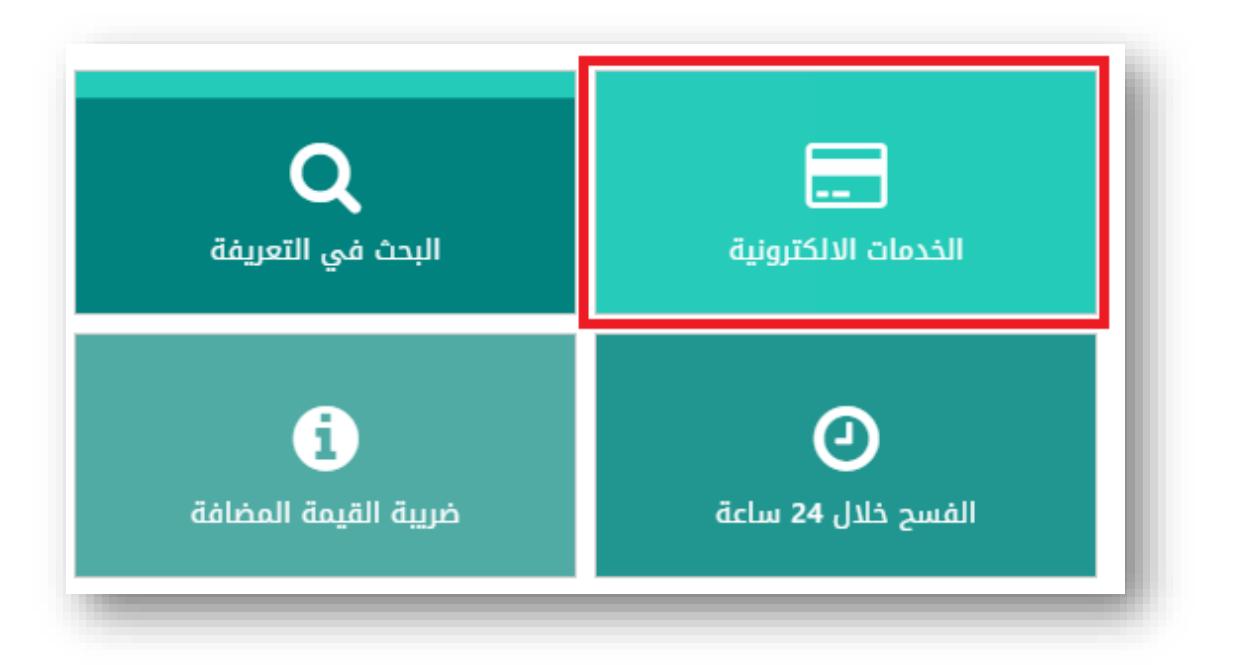

.4 الدخول لخدمات مستوردين / مصدرين

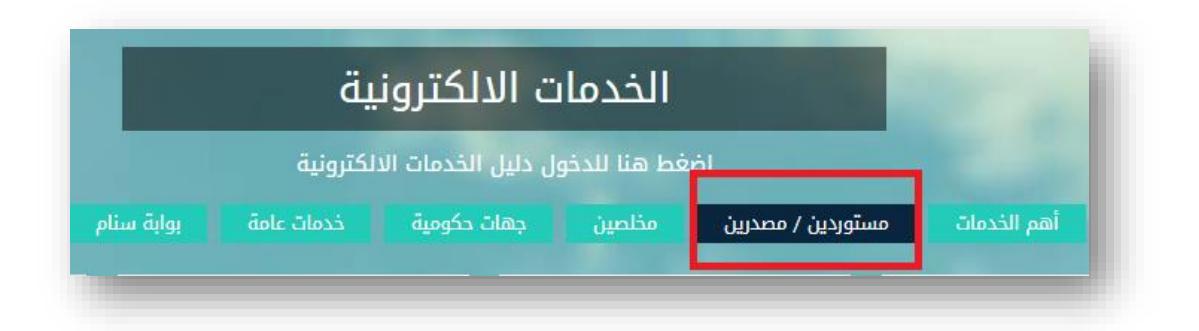

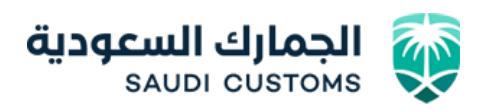

.5 الدخول لخدمة تقرير ضريبة القيمة المضافة والضريبة االنتقائية.

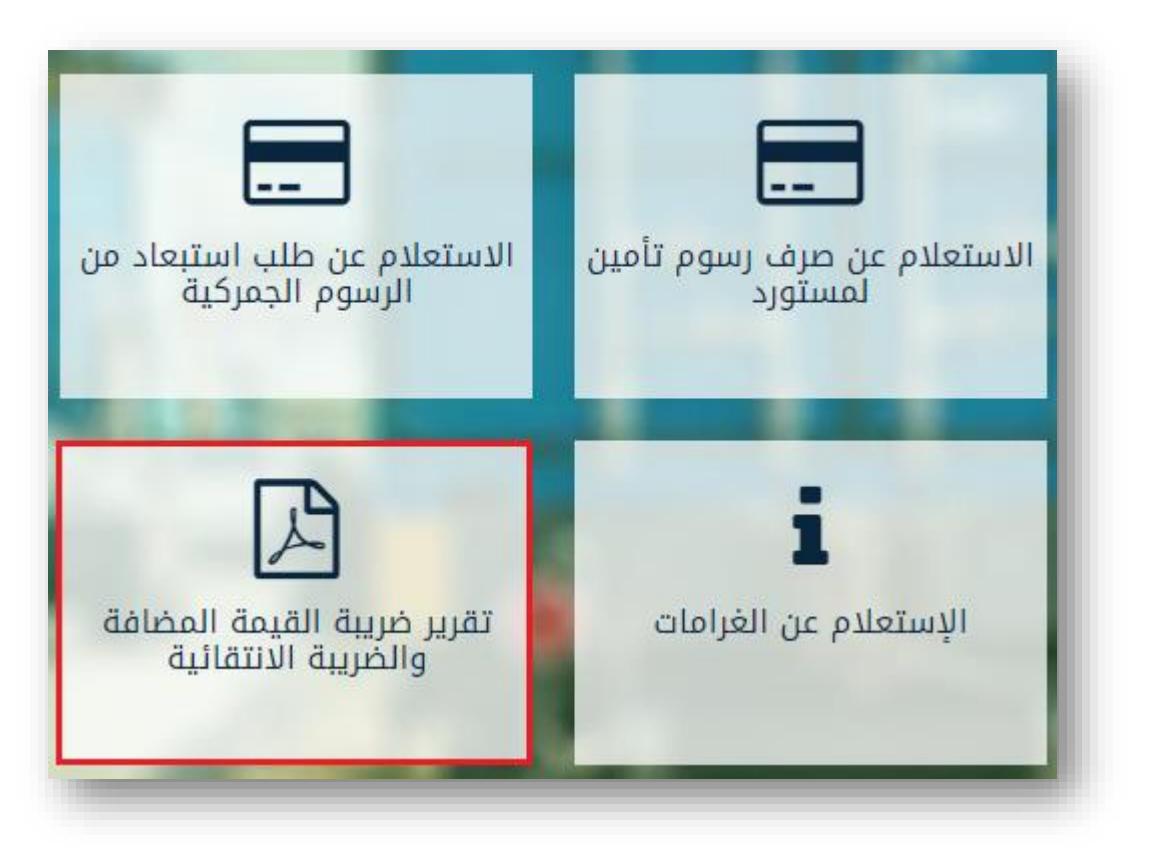

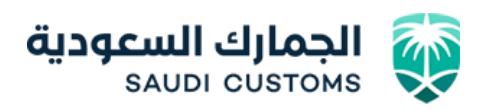

.6 شاشة ادخال طلب التقرير و النتيجة .

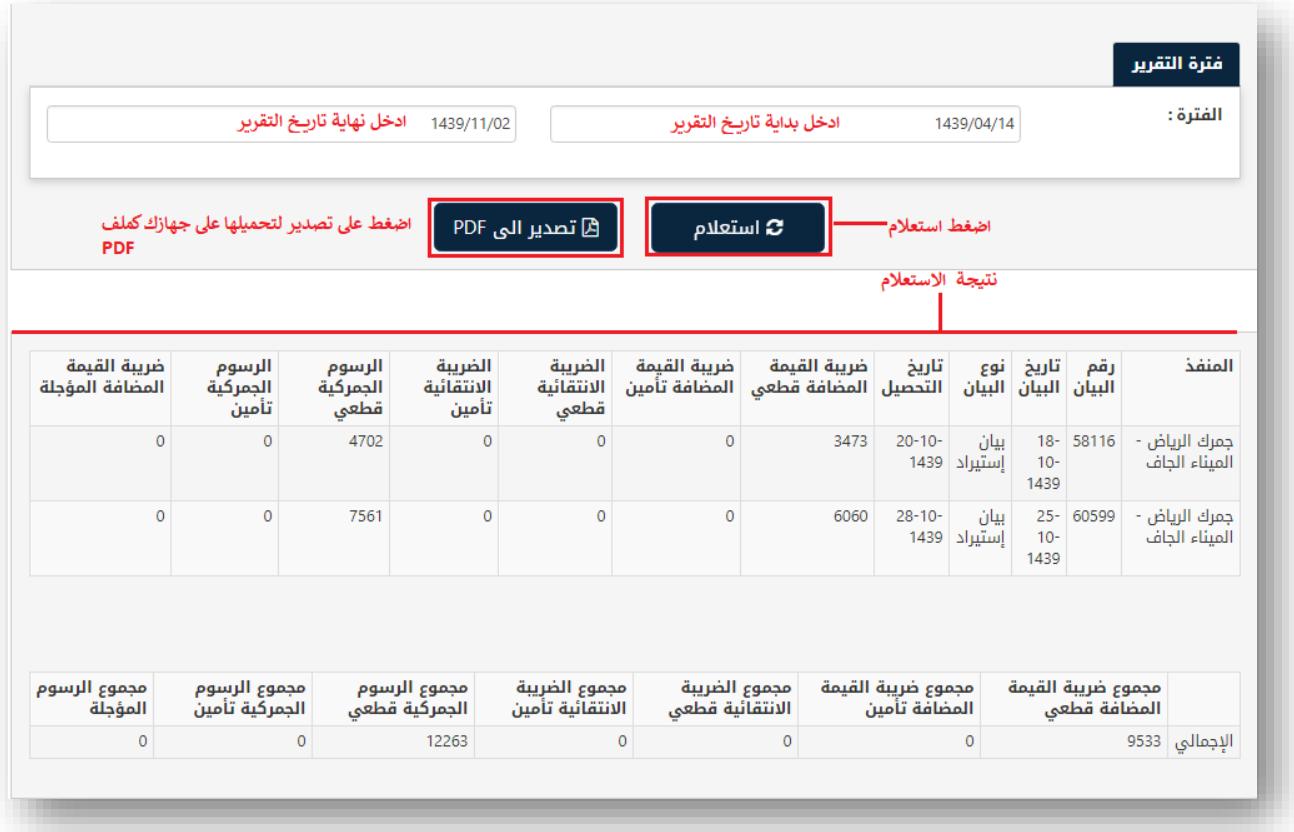

لإلستفسار والمساعده الرجاء االتصال على الرقم الموحد للهيئة العامة للجمارك رقم : 1918